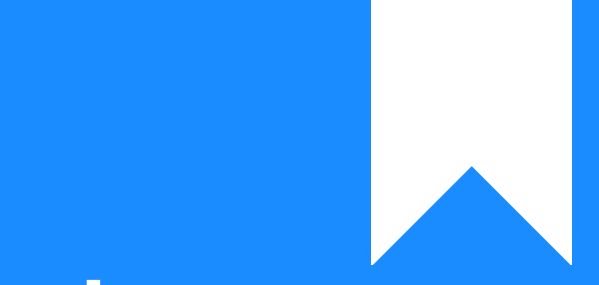

Osprey Approach: [Understand](https://support.ospreyapproach.com/guides/understand-where-postings-appear-in-purchase-ledgers/)ing [where Post](https://support.ospreyapproach.com/guides/understand-where-postings-appear-in-purchase-ledgers/)ings [Appear in Pur](https://support.ospreyapproach.com/guides/understand-where-postings-appear-in-purchase-ledgers/)chase [Ledge](https://support.ospreyapproach.com/guides/understand-where-postings-appear-in-purchase-ledgers/)rs

This help guide was last updated on May 8th, 2024

The latest version is always online at [https://support.ospreyapproach](https://support.ospreyapproach.com/?p=17475).com/?p=17475

[Click here for a printer-f](https://support.ospreyapproach.com/guides/understand-where-postings-appear-in-purchase-ledgers/?print)riendly version

## This guide describes where the financial information is available within Osprey is displayed

You want to know which bank, journal or other account will be affected when you make a particular posting on the purchase ledger. Positive figures are suffixed with a '+' sign and negative figures with a '-' sign. This should help you to understand the accounting methods within Osprey.

## All Purchase Ledger Postings

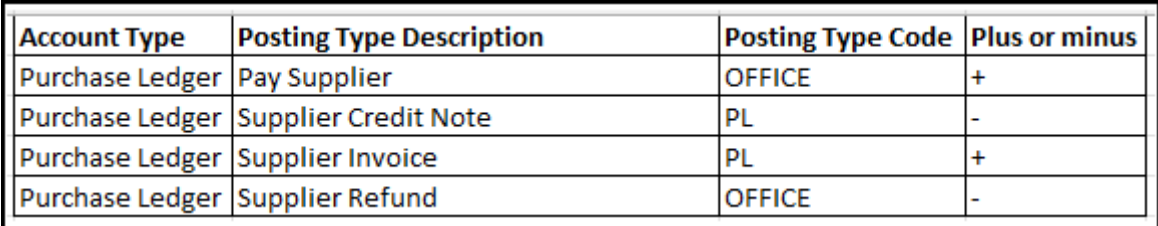

## Purchase to Nominal Postings

- Supplier Invoice
- Supplier Credit Note

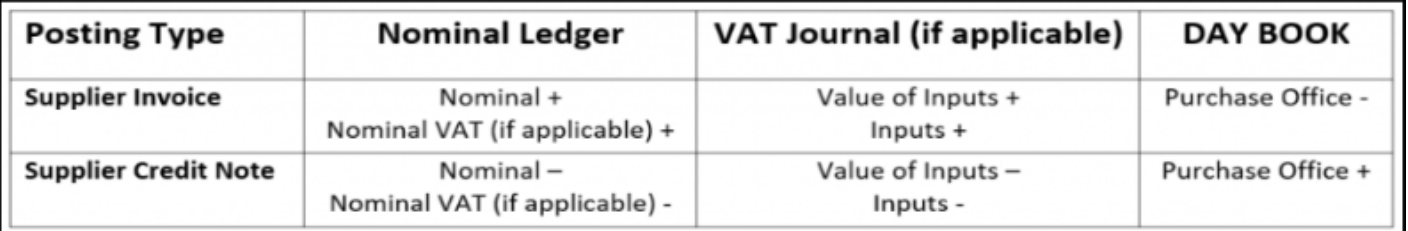

## **Purchase to Office Postings**

- Pay Supplier
- Supplier Refund

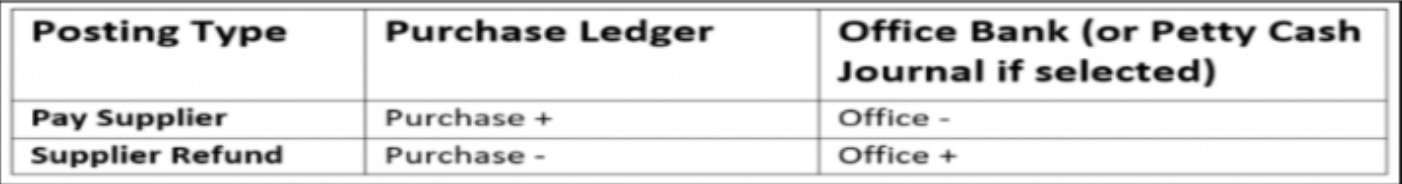